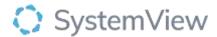

# Component Spotlight

# Open Referrals component

# **About the component:**

The Open Referrals component allows the user to instantly identify referrals that have yet to be categorised and presents a risk value derived from the number of days referrals have been extant.

**Who it's for:** Scheduling and Booking Officers, Wait List Managers and Auditor, Nurse Unit Managers, Care Coordinators, Clinical and Administration Managers, Directors, Executive, Service Improvement or Project Officers.

#### Where you'll find it:

SystemView > Explore > Outpatients > Open Referrals

#### **Data refresh rates:**

The data within this component updates daily.

#### Step 1.

Sign in to SystemView using your current hospital credentials and password

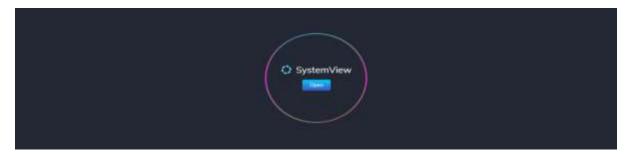

## Step 2.

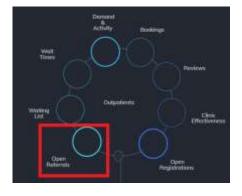

**Navigate to** Explore > Outpatients > Open Referrals

# Step 3.

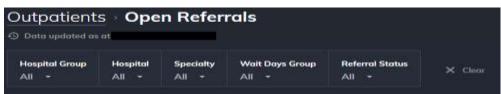

Apply drop-down filters at the top of the page to refine the data.

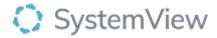

# Step 4.

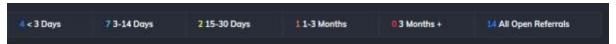

Summary displays the number of Open referrals per wait days group.

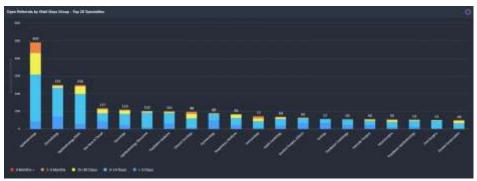

**Open Referrals by Wait Days Group – Top 20 Specialities** displays the number of Open referrals by Speciality by group:

- < 3 days
- 3-14 Days
- 15-30 Days
- 1-3 months
- 3 months +

Selecting a speciality (bar) in the chart will change the display of the chart to the selected speciality.

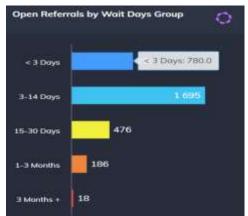

**Open Referrals by Wait Days Group** displays the number of Open referrals by group:

- < 3 days
- 3-14 Days
- 15-30 Days
- 1-3 months
- 3 months +

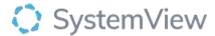

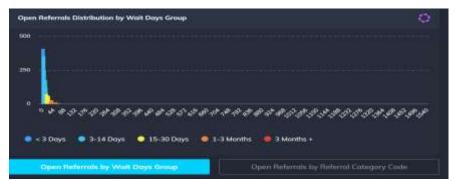

**Open Referrals Distribution by Wait Days Group** displays the distribution of Open referrals based on Wait Days Group and the number of days they have been waiting for categorisation.

When a speciality has been selected the view of the chart will be changed to 'Open Referrals by Referral Category Code'.

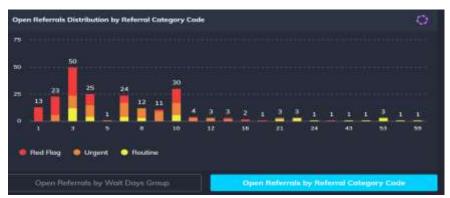

**Open Referrals Distribution by Referral Category Code** displays the distribution of Open referrals for the selected speciality based on the number of days they have been waiting per category.

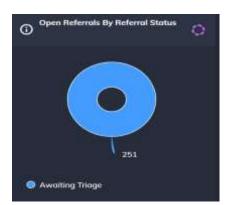

Open Referrals by Referral Status displays the number of referrals awaiting triage.

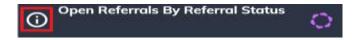

Select i to display referrals status definitions

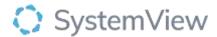

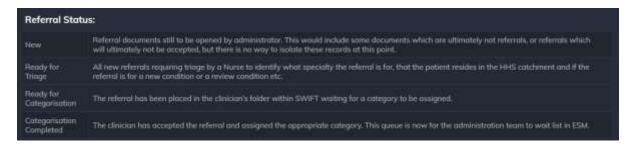

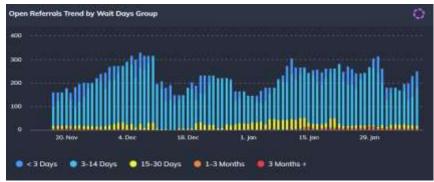

**Open Referrals Trends by Wait Days Group** displays the daily summary trend of Open Referrals based on the Wait Days Group.

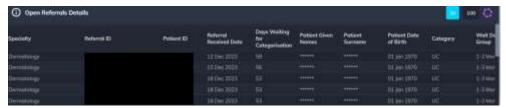

Open Referrals Details displays a patient list with the Open referrals.

Select the button located alongside the filters at the top of the component. Patient details includes an exportable table of elective surgery patients that updates daily and once activated, can be saved and referenced in **Interact** - **MyLists**.

## Do the days waiting calculations include or exclude weekends?

The Open Referral days waiting calculation includes weekends.